#### WSTĘP DO INFORMATYKI 4D **I ROK MATEMATYKI**

# **Część 5 Tabele, rysunki i kolor**

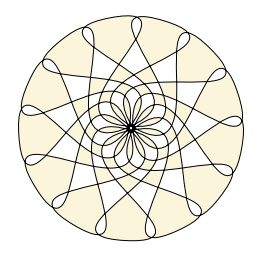

**Marta Tyran-Kamińska**

### **Tworzenie tabel <sup>93</sup>**

#### *Otoczenie tabular*

\begin{tabular}{kol\_1kol\_2...kol\_n}

- ... & ... & ... \\
- ... & ... & ... \\

\end{tabular}

 $\begin{array}{c} \hline \end{array}$ 

\hline

kol\_i **l c r**

przed/za kol i tworzy linię pionową linia pozioma

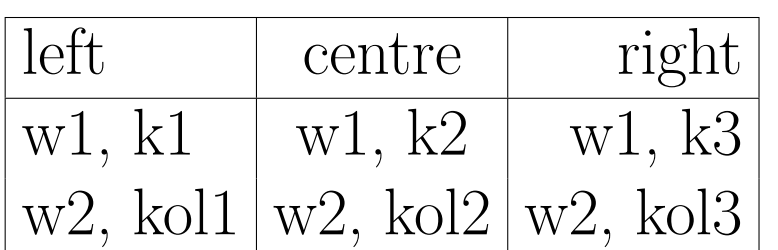

```
\begin{tabular}{|l|c|r|} \hline
left& centre & right \\ \hline
w1, k1 & w1, k2 & w1, k3 \\
w2, kol1 & w2, kol2 & w2, kol3 \\
\hline
\end{tabular}
```
#### **Tworzenie tabel <sup>94</sup>**

#### \multicolumn{ile\_kolumn}{wyrównanie}{...} \cline{kol\_i-kol\_k}

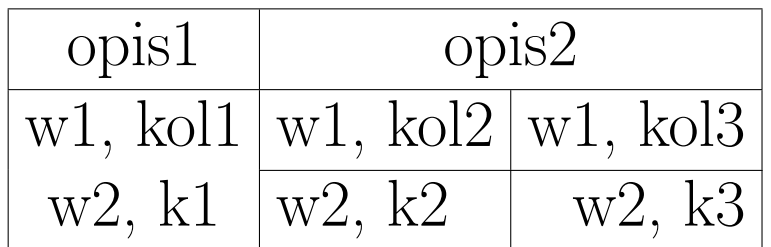

\begin{tabular}{|c|l|r|} \hline opis1 & \multicolumn{2}{c|}{opis2} \\ \hline  $w1$ , kol1 &  $w1$ , kol2 &  $w1$ , kol3 \\ \cline{2-3} w2, k1 & w2, k2 & w2, k3 \\ \hline \end{tabular}

#### **Tworzenie tabel <sup>95</sup>**

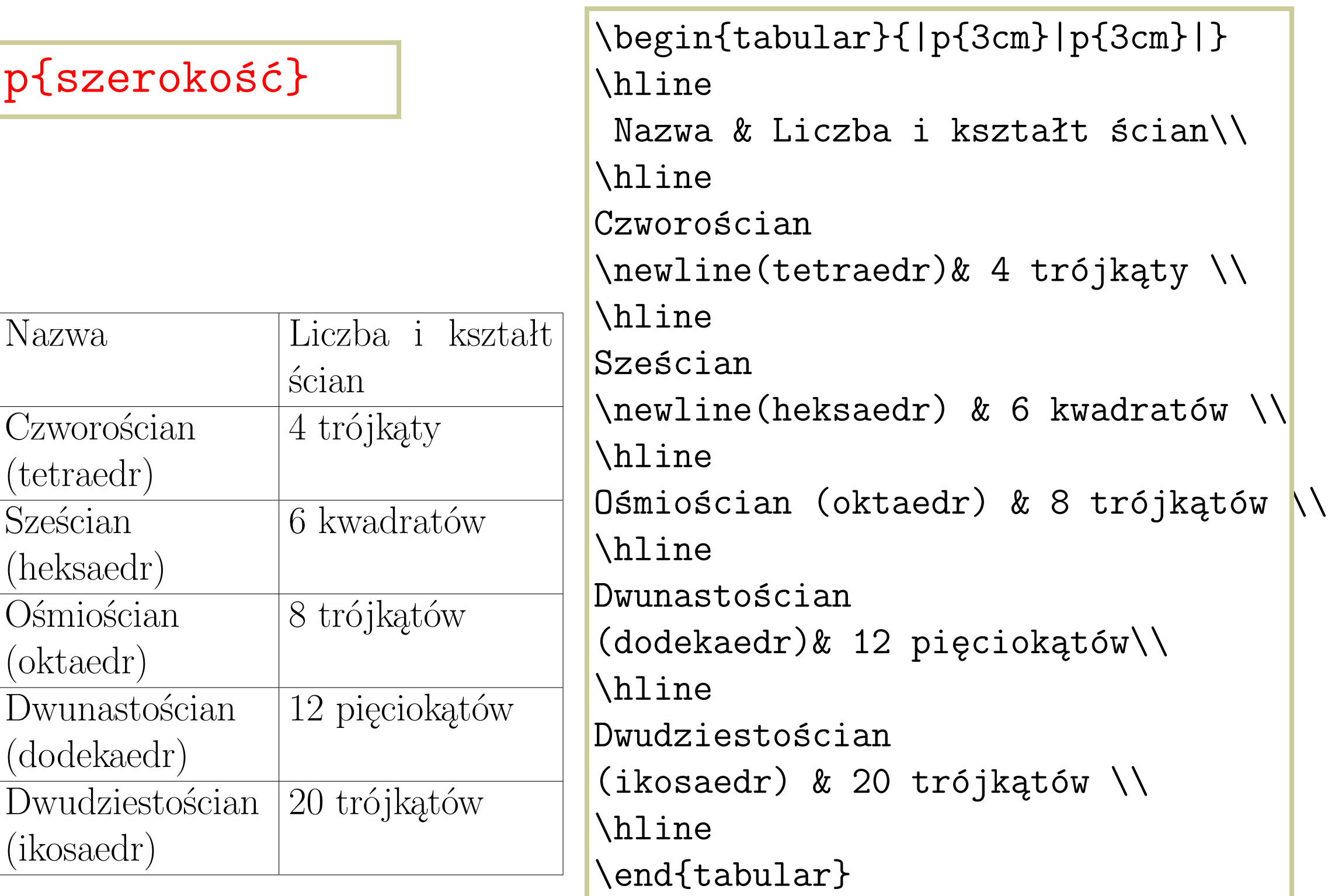

### **Numerowanie tabel <sup>96</sup>**

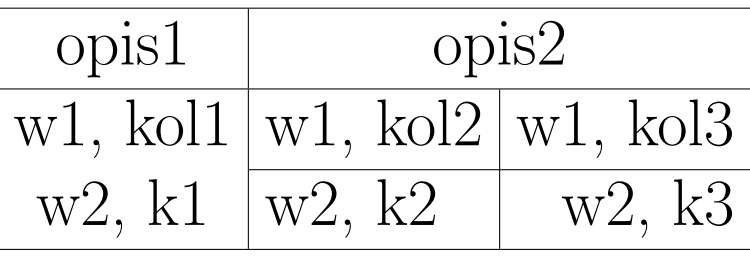

Tabela 5.1: Przykładowa tabela

#### *Otoczenie table*

```
\begin{table}[pozycja]
```

```
...
\caption{Opis tabelki}\label{etykieta}
\end{table}
```
\begin{table} \centering \begin{tabular}{|c|l|r|} \hline opis1 & \multicolumn{2}{c|}{opis2} \\ \hline  $w1$ , kol1 & w1, kol2 & w1, kol3 \\ \hline \end{tabular} \caption{Przykładowa tabela}\label{tab:prz} \end{table}

### **Numerowanie tabel <sup>97</sup>**

#### Argument opcjonalny pozycja

pozycja skrót od znaczenie

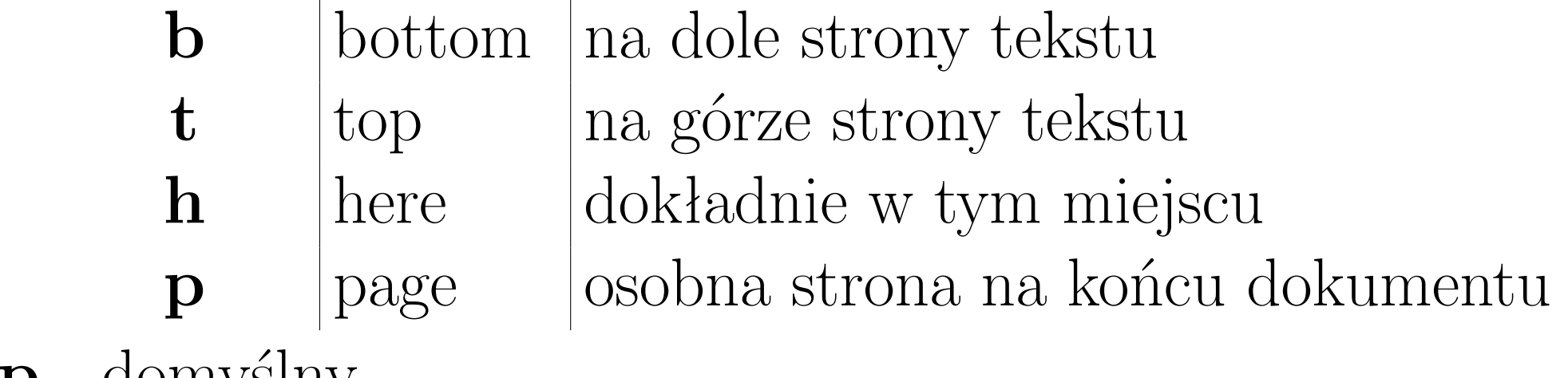

**tbp** - domyślny

**Ten sam przykład z argumentem** ht

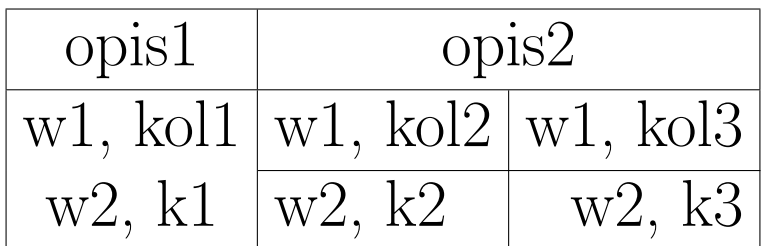

Tabela 5.2: Przykładowa tabela

## **Numerowanie tabel <sup>98</sup>**

Tabele mogą przemieszczać się w tekście! Nie należy z tym "walczyć". Użycie polecenia **\clearpage** spowoduje wydrukowanie nieprzetworzonych tabel.

*Spis tabel*

\listoftables

# **Obiekty graficzne 99**

#### \usepackage{graphics} **standardowy pakiet**

Zawiera definicje poleceń do przekształceń geometrycznych i włączania plików graficznych przygotowanych za pomocą programów graficznych.

\usepackage{graphicx} **ulepszona wersja pakietu graphics** Zawiera polecenia z pakietu graphics i dodatkowe argumenty opcjonalne postaci klucz=wartość.

Potrzebne wsparcie ze strony programów zewnętrznych.

Nowsze dystrybucje L<sup>A</sup>TEXa zawierają plik konfiguracyjny **graphics.cfg** z domyślnymi opcjami. Gdy go brak to należy wybrać jedną z opcji:

 $opcja$  program w preambule  $divips|IATEX$  \usepackage[dvips]{graphicx}

pdftex PDFLATEX \usepackage [pdftex] {graphicx}

W plikach .dvi obiekty graficzne mogą być źle interpretowane. Należy używać PsView albo PdfView.

# **Obiekty graficzne 100**

#### *Włączanie grafik*

\includegraphics{plik\_graficzny}

**opcja program typ pliku** dvips **LATEX .eps** pdftex **PDFLATEX .png .pdf .jpg**

**Plik graficzny musi się znajdować w tym samym katalogu co plik źródłowy. Wielkość obrazka określona jest w pliku** .eps **przez** BoundingBox

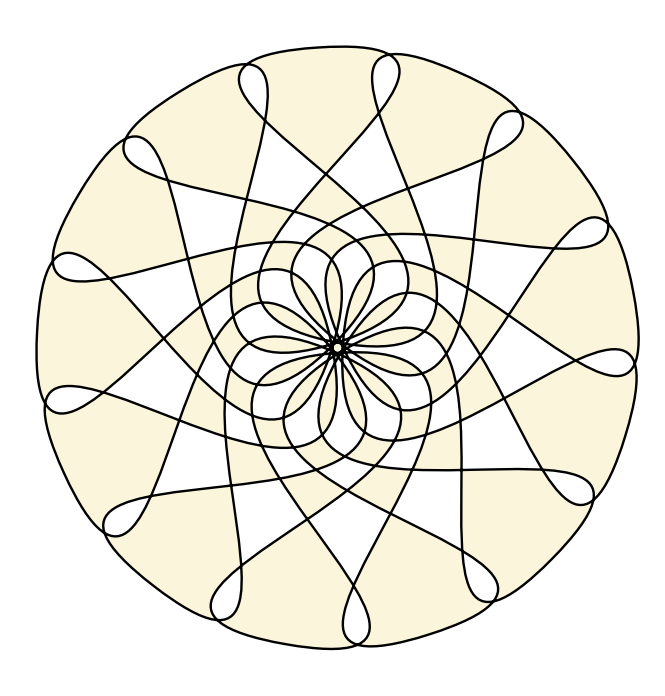

Początek pliku utworzonego za pomocą Inkscape %!PS-Adobe-2.0 %%Creator: 0.41pre2-050206.2235 %%Pages: 1 %%Orientation: Portrait %%BoundingBox: 56 425 341 709 %%HiResBoundingBox: 56.692914 425.19685 340.1576 %%EndComments

# **Obiekty graficzne 101**

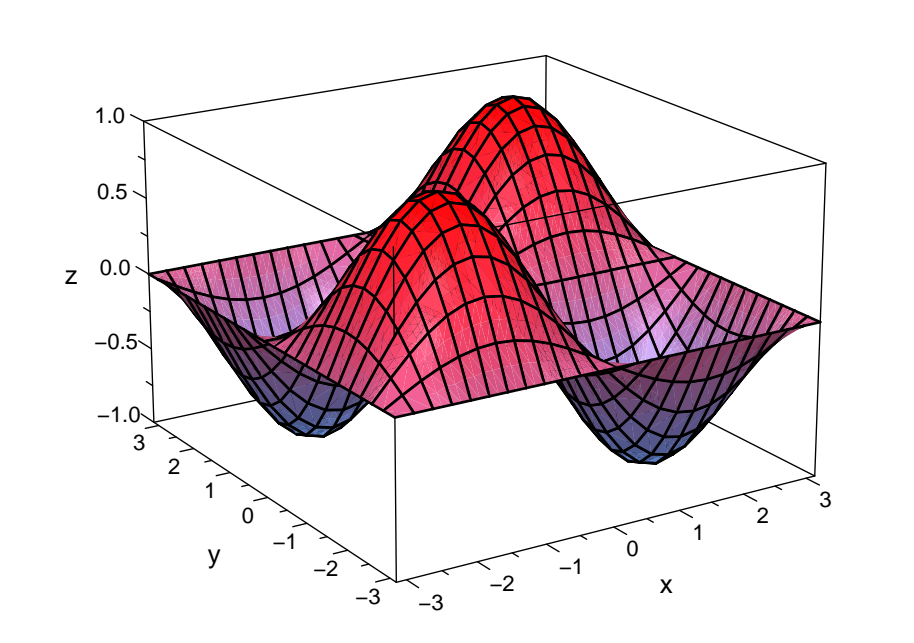

Wykres funkcji  $f(x, y) = \sin(x)\sin(y)$ 

\includegraphics{wykres3d} % LATEX szuka pliku wykres3d.eps % PDFLATEX szuka pliku wykres3d.png % gdy go brak to pliku wykres3d.pdf % gdy tego brak to wykres3d.jpg

% Zawsze można podać % nazwę z rozszerzeniem

 $%!PS-Adobe-2.0 EPSF-2.0$ %%BoundingBox: 0 0 341 227 %%EndComments

**Program** eps2pdf.exe **dla Windows umożliwia łatwą konwersję obrazków typu** .eps **na** .pdf **dostępny z** <https://ctan.org/pkg/eps2pdf>

### **Numerowanie rysunków <sup>102</sup>**

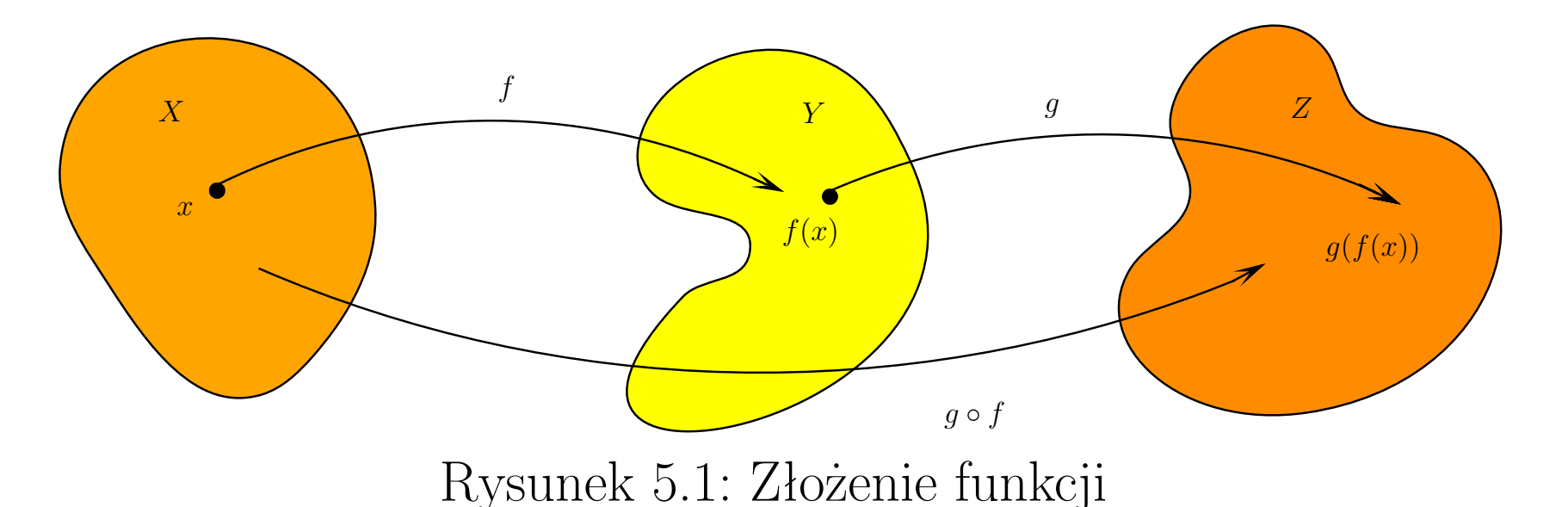

#### *Otoczenie figure*

\begin{figure}[pozycja] %pozycja - zob. table ... \caption{Opis rysunku}\label{etykieta} \end{figure}

> \begin{figure}\centering \includegraphics{zlozenie} \caption{Złożenie funkcji}\label{r:zlo} \end{figure}

\includegraphics[klucz=wartość]{plik\_graficzny}

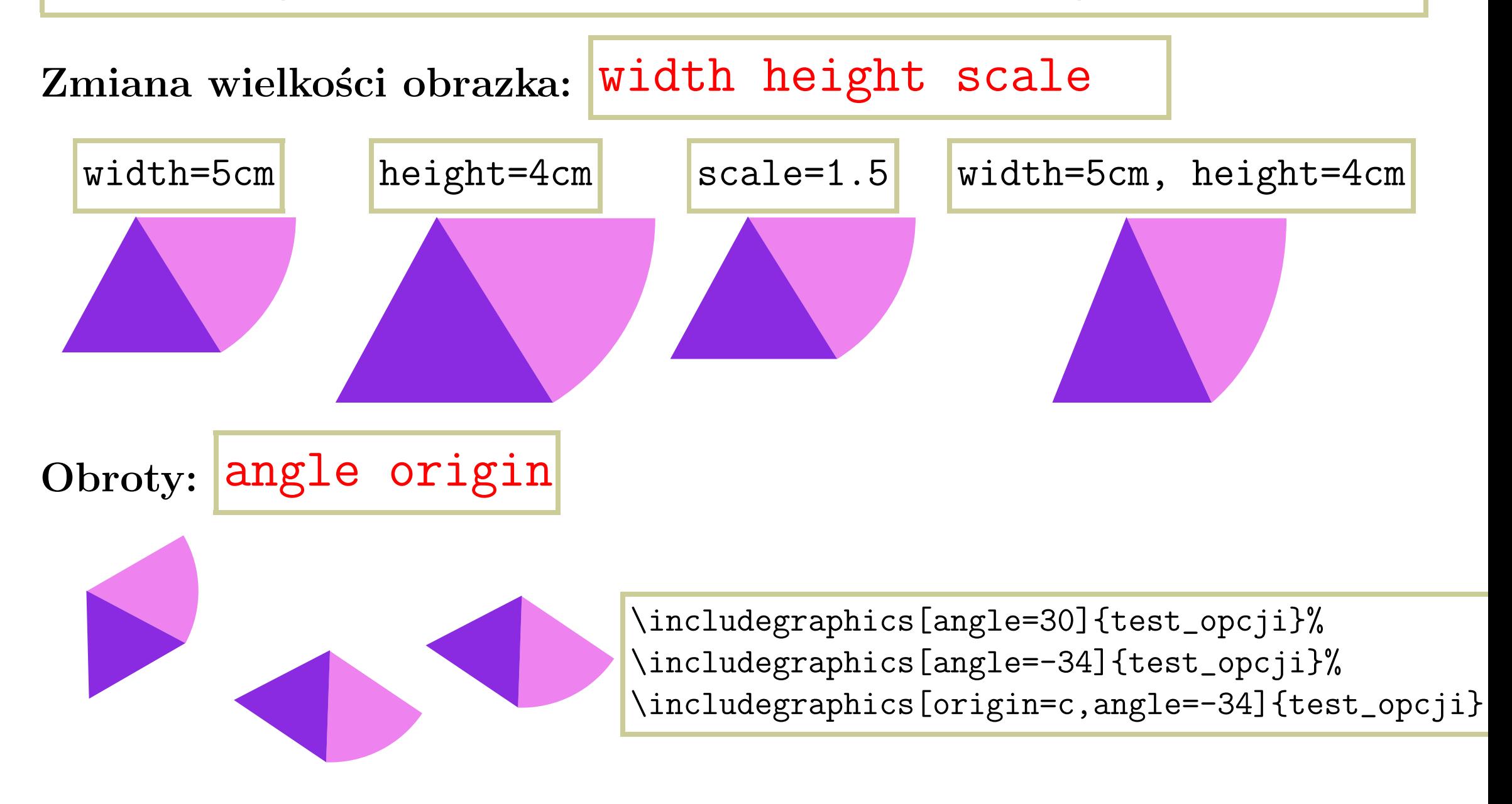

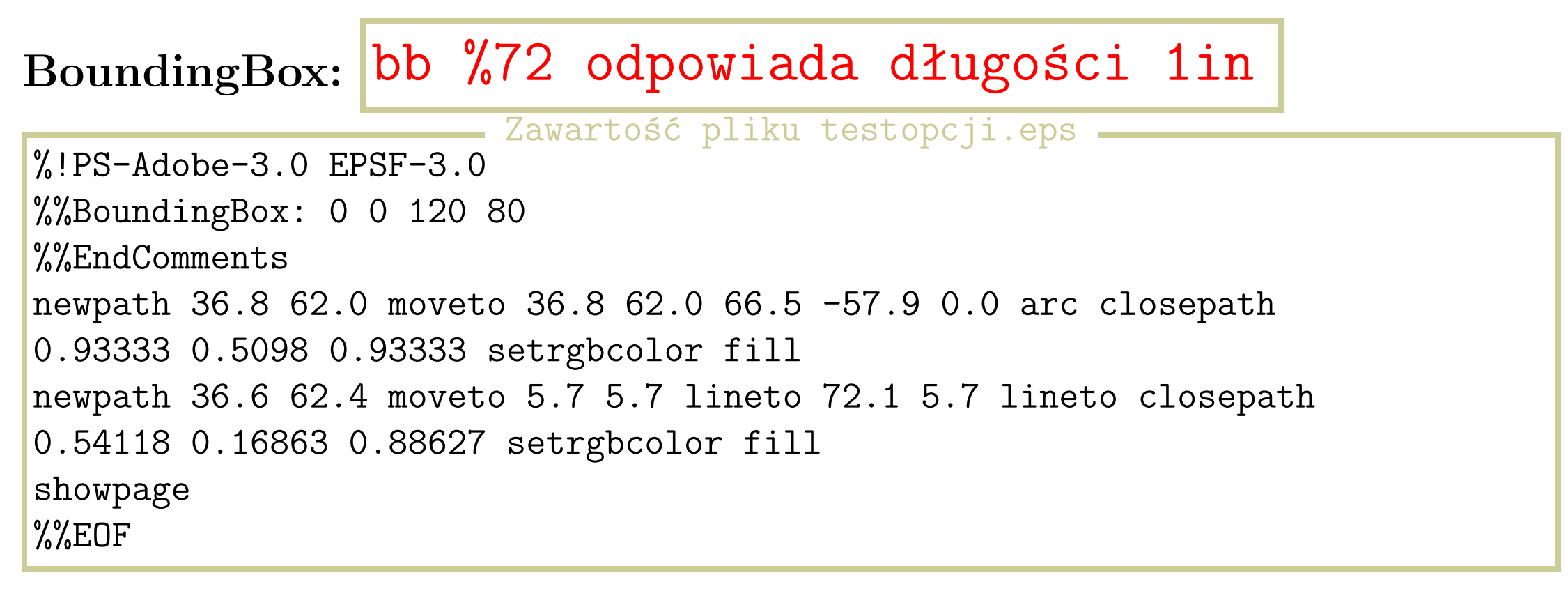

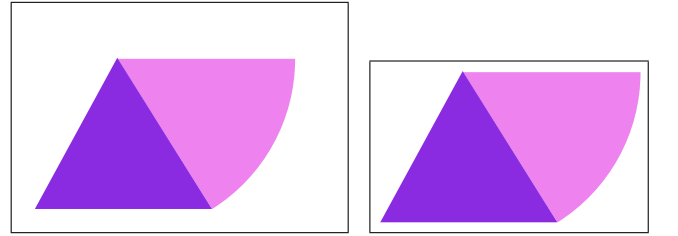

\fbox{\includegraphics{testopcji}} \fbox{\includegraphics[bb=5 5 103 63]{testopcji}}

Wycinanie fragmentu obrazka: Viewport trim clip

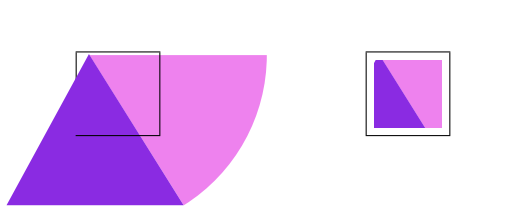

\fbox{\includegraphics[viewport=35 35 60 60]{testopcji] \fbox{\includegraphics[viewport=35 35 60 60, clip]{test

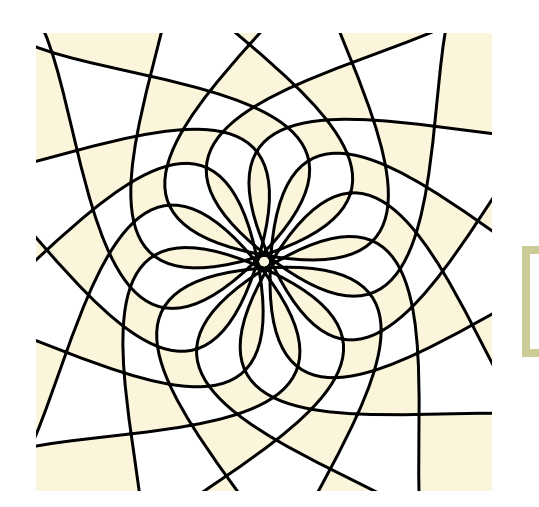

\includegraphics[trim=2cm 2cm 2cm 2cm, clip]{rysstr1}

#### *Obroty obiektów*

\rotatebox{kąt}{...}

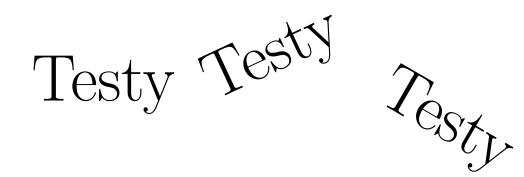

Testy \rotatebox{25}{Testy} \rotatebox{-30}{Testy}

#### *Skalowanie obiektów*

\scalebox{skala\_sz}[skala\_w]{...}

Obiekt<br>Tekst<br>Tekst<br>Tekst<br>Tekst<br>Tekst<br>Tekst<br>Tekst<br>Tekst<br>Tekst<br>Tekst<br>Tekst<br>Tekst<br>In Fe

Obiekt Obiekt

Obiekt \scalebox{2}{Obiekt}\\ Tekst \scalebox{5}[1]{Tekst} \scalebox{.8}[4]{Tekst}

\resizebox{szer}{wys}{...}

 $TestTest$   $\frac{1}{100}$   $\frac{1}{100}$   $\frac{1}{100}$   $\frac{7}{100}$   $\frac{7}{100}$   $\frac{7}{100}$   $\frac{7}{100}$ 

\resizebox{3cm}{!}{Test} \resizebox{3cm}{3cm}{Test} \resizebox{!}{3cm}{Test}

# **Reprezentacja kolorów <sup>108</sup>**

czarno - biały - opis jednego punktu na 1 bicie

skala szarości

*•* **każdy punkt może mieć wiele poziomów szarości - maksymalnie 256 (może być mniej 4, 16, 64, 128)**

• **opis jednego punktu**  $\leq 8$  bitów

■kolor indeksowany

- *•* **paleta kolorów tworzy się listę kolorów i nadaje im numery; maximum może to być 256 różnych kolorów;**
- *•* **opis punktu jest indeksem do palety kolorów;**

opis RGB na 24 bitach

*•* **kolor (r,g,b) - mieszanka trzech składowych R, G, B; każda ze składowych ma zakres wartości od 0 do 255**

opis RGBA na 32 bitach

*•* **dodatkowo na ostatnim bajcie koduje się tzw. współczynnik Alfa opisujacy przeźroczystość koloru**

## **Modele przestrzeni kolorów <sup>109</sup>**

■RGB - to co widzimy na ekranie, kolory odpowiednio świecą

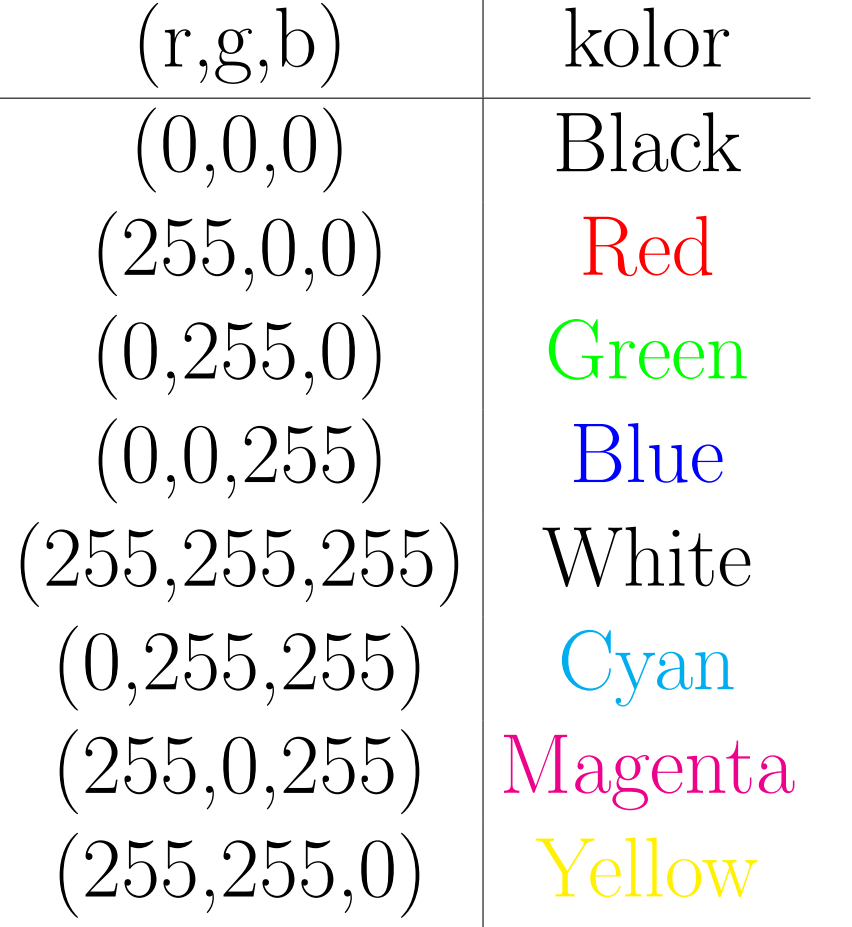

Np.

- *◦* w HTML kolory koduje się jako 6 cyfr szesnastkowych czerwony ma kod #FF0000
- *◦* w LATEXstosujemy zapis {r,g,b}, gdzie liczby  $r,g,b \in [0,1]$ czerwony kolor to  $\{1,0,0\}$ inny kolor {.35,.1,.62}

 CMYK - to co widzimy wydrukowane, czyli fale odbite:' *◦* trzy kolory podstawowe (c,m,y): Cyan, Magenta, Yellow *◦* farby czarnej używa się tyle aby tłumiła odbite światło: k=min(c,m,y) *◦* związek z RGB: c=255-r, m=255-g, y=255-b

### Pakiet color **110**

\usepackage{color}

*Zmiana koloru*

\color{nazwa\_koloru}

**standardowe kolory modelu rgb albo kolory modelu cmyk**

{\color{red} standardowe \color{green} kolory \color{blue} modelu rgb \color{cyan} albo \color{magenta} kolory \color{yellow} modelu cmyk}

#### \definecolor{nazwa\_koloru}{model}{wartości}

**czarny, a to szary, a ten jak u góry, jeszcze inny**

\definecolor{jszary}{gray}{.4} \definecolor{granat}{rgb}{.35,.4,.62} \definecolor{braz}{cmyk}{.2,.5,.8,0} \color{black} czarny, a to \color{jszary} \color{braz} jeszcze inny

## Pakiet color **111**

\textcolor{nazwa\_koloru}{...} \textcolor[model]{wartości}{...} \color[model]{wartości}

**kolor definiujemy w preambule a to polecenie jest dobre do jednorazowego wykorzystania koloru**

\definecolor{granat}{rgb}{.35,.4,.62} \textcolor{granat}{kolor definiujemy w preambule} \textcolor[rgb]{.2,.5,.1}{a to polecenie jest dobre do jednorazowego} \color[gray]{.7} wykorzystania koloru

\pagecolor{nazwa\_koloru} \pagecolor[model]{wartości}

# Pakiet color 112

#### *Kolorowe pudełka*

\colorbox{nazwa\_kolor\_tła}{...} \colorbox[model]{wartości\_tło}{...} \fcolorbox{nazwa\_kolor\_ramki}{nazwa\_kolor\_tła}{...} \fcolorbox[model]{wartości\_ramka}{wartości\_tło}{...}

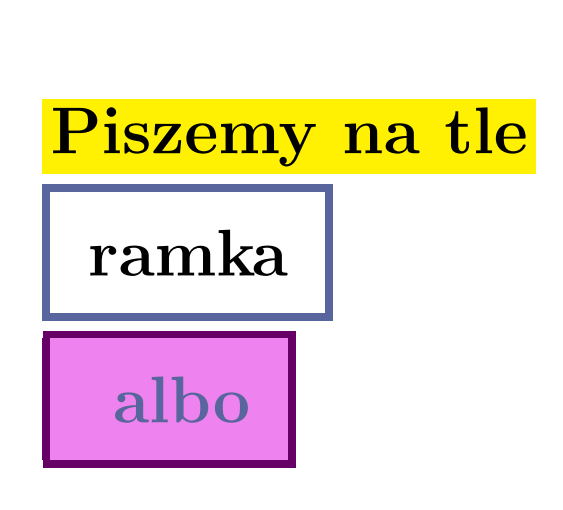

```
\definecolor{granat}{rgb}{.35,.4,.62}
\colorbox{yellow}{Piszemy na tle} \\[1mm]
\fboxrule=1mm
\fboxsep=5mm
\fcolorbox{granat}{white}{ramka} \\[1mm]
\fcolorbox[rgb]{.4,0,.4}{.93333,.5098,.93333}{
\color{granat} albo}
```
#### **Pakiet xcolor <sup>113</sup> Pakiet xcol**

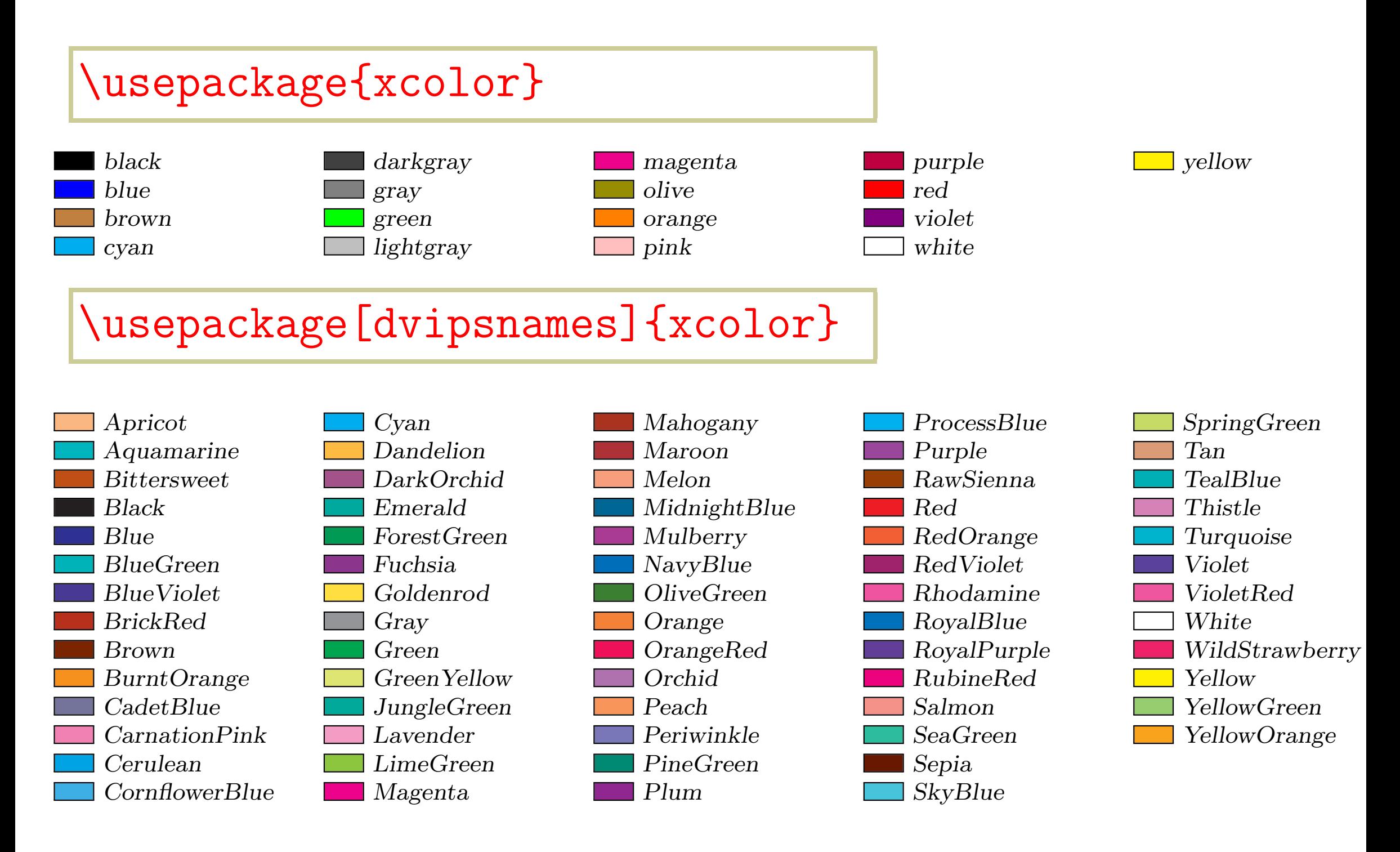

# **Rysunki w LATEX <sup>114</sup>**

#### *Otoczenie picture*

\setlength{\unitlength}{długość} \begin{picture}(szer,wys)(x\_ldr,y\_ldr) %polecenia trybu rysunkowego \end{picture}

#### \put(x,y){obiekt rysunkowy}

![](_page_22_Figure_4.jpeg)

\setlength{\unitlength}{1mm} \fbox{ \begin{picture}(60,60)  $\put(0,0){A}$ \end{picture}} \fbox{ \begin{picture}(60,60)(-30,-30)  $\put(0,0){A}$ \end{picture}}

# **Rysunki w LATEX <sup>115</sup>**

#### \multiput(x,y)(p\_x, p\_y){ilość}{obiekt rysunkowy}

![](_page_23_Figure_3.jpeg)

\setlength{\unitlength}{1mm} \fbox{ \begin{picture}(60,60)(-30,-30) \multiput(-20,0)(10,0){5}{A} \end{picture}} \fbox{ \begin{picture}(60,60)(-30,-30) \multiput(-20,-20)(10,10){5}{A} \end{picture}}

![](_page_23_Figure_5.jpeg)

\newcounter{licz} \setcounter{licz}{-4} \setlength{\unitlength}{1mm} \small \fbox{\begin{picture}(80,60)(-30,-30) \multiput(-30,0)(10,0){8}{ \addtocounter{licz}{1}\arabic{licz}} \end{picture}}

#### *Linie proste i wektory*

\line(a,b){długość rzutu linii na oś 0X} a, b - liczby całkowite między -6 a 6 \vector(a,b){długość rzutu wektora na oś 0X} a, b - liczby całkowite między -4 a 4 a/b - ułamek nieskracalny, tangens kąta nachylenia

![](_page_24_Figure_3.jpeg)

\setlength{\unitlength}{1cm}\footnotesize \begin{picture}(10,8)(-2,-1) \put(-2,0){\vector(1,0){10}} \put(0,-1){\vector(0,1){8}} \put(1,1){\vector(1,2){2}} % jednostki na osi 0X \put(1,-0.1){\line(0,1){0.2}} \put(1,-0.3){\makebox(0,0)[t]{1}}

## Pakiet pict2e **117**

\usepackage{pict2e} %wersja v0.2q z 2004/08/06

\line(a,b){długość rzutu linii na oś 0X} \vector(a,b){długość rzutu wektora na oś 0X} a, b - liczby całkowite między -1000 a 1000

\linethickness{grubość linii} \thinlines %0.4pt \thicklines %0.8pt

## Pakiet pict2e 117

![](_page_26_Figure_1.jpeg)

```
\usepackage{pict2e}
\newcounter{licz}
...
\setlength{\unitlength}{1cm}\footnotesize
\begin{picture}(10,8)(-2,-1)
\linethickness{1pt}
\put(-2,0){\vector(1,0){10}}
\put(0,-1){\vector(0,1){8}}
\put(1,1){\vector(1,2){2}}
% jednostki na osiach
\setcounter{licz}{0}
\mathrm{1,-.3}(1,0)\{3}{\addtocounter{licz}{1}\makeb
\setcounter{licz}{0}
\mathrm{1}tiput(-.3,1)(0,1){3}{\addtocounter{licz}{1}\makeb
% zmiana grubości linii przerywanych
\linethickness{0.5pt}
\multiput(-.1,1)(.4,0){8}{\line(1,0){.2}}
\multiput(-.1,3)(.4,0){8}{\line(1,0){.2}}
\multiput(3,-.1)(0,.4){13}{\line(0,1){.2}}
\multiput(2,-.1)(0,.4){8}{\line(0,1){.2}}
\put(-.1,2){\line(1,0){.2}}
\put(1,-.1){\line(0,1){.2}}
\end{picture}
```
#### *Okręgi i owale*

\circle{średnica} % okrąg \circle\*{średnica} % koło

![](_page_27_Picture_3.jpeg)

**(0,0)**

\begin{picture}(5,2)\linethickness{1pt}  $\put(1,1){\circle{2}}$ \put(4,1){\color{granat}\circle\*{2}} \end{picture}

\oval(szer,wys)[część]

część może przyjąć jedną lub dwie z wartości t b l r

\begin{picture}(6,3) \linethickness{1.5pt}  $\put(1,2){\diamond} \put(2,1){\diamond} \put(3,2){\diamond} \put(2,1)[r]$  $\vert \phi(1,0)\{\sigma(2,1)[t]\} \$ \put(0,0){\makebox(0,0)[t]{\footnotesize (0,0)}} \end{picture}

#### *Krzywe Beziera*

\qbezier(AX,AY)(BX,BY)(CX,CY)

![](_page_28_Figure_3.jpeg)

 $\text{C}_{\text{C}(25,20)} \text{[10,20)} \text{[10,20)}$ \setlength{\unitlength}{5mm}\small \begin{picture}(20,10)(10,20) \linethickness{1.5pt}  $\{ \color{red}\}$  ( $\color{red}\}$ Color $\color{red}\mathrm{[gray]}$   $\{ 0.7 \}$ \put(10,20){\line(1,1){10}} \put(25,20){\line(-1,2){5}} \color{red}\qbezier(10,20)(20,30)(25,20)} \put(20,30){\makebox(0,0)[bl]{B(20,30)}} \put(25,20){\makebox(0,0)[tl]{C(25,20)}} \end{picture}

 $\sqrt{ }$  $\overline{\phantom{a}}$ *rX*(*t*)  $r_Y(t)$  $\setminus$  $\Big| =$  $\sqrt{ }$  $\overline{\phantom{a}}$  $(1-t)^2AX + 2t(1-t)BX + t^2CX$  $(1-t)^2AY + 2t(1-t)BY + t^2CY$  $\setminus$  $\Big\},\;0\leqslant t\leqslant1$ 

#### \cbezier(AX,AY)(BX,BY)(CX,CY)(DX,DY)

**To polecenie występuje tylko w pakiecie** pict2e**.**

![](_page_29_Figure_3.jpeg)

$$
\begin{aligned} \begin{pmatrix} r_X(t) \\ r_Y(t) \end{pmatrix} = & \left( \begin{matrix} (1-t)^3AX + 3t(1-t)^2BX + 3t^2(1-t)CX + t^3DX \\ (1-t)^3AY + 3t(1-t)^2BY + 3t^2(1-t)CY + t^3DY \end{matrix} \right), \ 0 \leqslant t \leqslant 1 \end{aligned}
$$

## **Pakiet tikz <sup>121</sup>**

\usepackage{tikz}

\usetikzlibrary{biblioteka1,biblioteka2,...}

**Przykładowe biblioteki=arrows, automata, shapes, positioning ...**

\begin{tikzpicture} polecenia pakietu tikz; \end{tikzpicture}

![](_page_30_Figure_5.jpeg)

\draw[->,>=stealth'] (1.5,0) -- coordinate (x axis mid) (8.5,0); %axis<br>\foreach \x in {2.3} \draw (\x 1nt) -- (\x -3nt): %ticks \begin{tikzpicture}[x=1.4cm, >=stealth', auto, semithick]  $\begin{pmatrix} 1 & 0 & 0 \\ 0 & 1 & 1 \end{pmatrix}$ \foreach \x in  $\{2,3\}$  \draw (\x,1pt) -- (\x,-3pt); %ticks \draw (4,1pt) -- (4,-3pt) node[anchor=north] {\$i-1\$}; \draw (5,1pt) -- (5,-3pt) node[anchor=north] {\$i\$};  $\dagger$  (6,1pt) -- (6,-3pt) node[anchor=north]  ${\text{shift}}$ ; \foreach \x in  $\{7,8\}$  \draw  $(\x,1pt)$  --  $(\x,-3pt)$ ; \draw [<-] (4,1pt) to [bend left=60] node[midway,above] {\$q\$}(5,1pt); \draw [->] (5,1pt) to [bend left=60] node[midway,above] {\$p\$}(6,1pt); \end{tikzpicture}

### **Pakiet tikz <sup>122</sup>**

![](_page_31_Picture_1.jpeg)

```
\begin{tikzpicture}[->, >=stealth',auto, semithick, node distance=1.5cm]
  \tikzstyle{every state}=[fill=white,draw=black,thick,text=black,scale=1]
   \node[state] (B) {$i-1$};
   \node[state,draw=white] (A)[left of=B] {$\ldots$ };
  \node[state] (C)[right of=B] {$i$};
   \node[state] (D)[right of=C] {$i+1$};
  \node[state,draw=white] (E)[right of=D] {$\ldots$ };
   \path (B) edge[bend left,above] node{$p$}(C)
  (C) edge[bend left,above] node{$p$}(D)
  (D) edge[bend left,above] node{$p$}(E)
  (B) edge [bend left,above] node{$q$} (A)
 (C) edge [bend left,above] node{$q$} (B)
  (D) edge [bend left,above] node{$q$} (C);
\end{tikzpicture}
```
**Różne przykłady można znaleźć na stronie:**

<http://www.texample.net/tikz/examples/>

#### *Pakiet pstricks*

![](_page_32_Figure_2.jpeg)

```
\usepackage{pstricks}% nie działa z PdfLaTeX
...
\psset{unit=20pt}
\begin{pspicture}(8,7)
\psline[linewidth=0.02,linestyle=dashed,showpoints=true](0,0)(0,6)(6,0)(0,0)
\rput[Br](2,2){$U$}\rput[B](0,6.3){$(0,1)$}\rput[t](6,-.1){$(1,0)$}
\rput[t](0,-.1){$(0,0)$}
\end{pspicture}
\begin{pspicture}(8,7)
\rput(0,0){\rput(1,1){$T_1(U)$}
\pspolygon[linewidth=0.02,linestyle=dashed,showpoints=true](0,0)(0,3)(3,0)
\rput[t](3,-.1){$(\frac 12,0)\;$} \rput[br](0,3){$(0,\frac12)\;$}
\rput[t](0,-.1){$(0,0)$}}
\rput(0,3){\rput(1,1){$T_2(U)$}
\pspolygon[linewidth=0.02,linestyle=dashed,showpoints=true](0,0)(0,3)(3,0)
\rput[B](0,3.3){$(0,1)$}\rput[bl](3,0){$\;(\frac 12,\frac 12)$}}
\rput(3,0){\rput(1,1){$T_3(U)$}
\pspolygon[linewidth=0.02,linestyle=dashed,showpoints=true](0,0)(0,3)(3,0)
\rput[t](3,-.1){$(1,0)$}}
\end{pspicture}
\begin{pspicture}(7,7)
\pspolygon*[linecolor=red](0,0)(0,3)(3,0)
\pspolygon*[linecolor=red](3,0)(3,3)(6,0)
\pspolygon*[linecolor=red](0,3)(3,3)(0,6)
\end{pspicture}
```
![](_page_34_Picture_1.jpeg)

```
\documentclass[a4paper]{article}%autorzy: M. Luque i H. Voss
\usepackage{geometry}
\parindent=0pt
\usepackage{pstricks,pst-vue3d}
\definecolor{marron}{rgb}{1,0.55,0}
\def\Sol{
    \psset{normaleLongitude=90,normaleLatitude=90}
    \FrameThreeD[fillcolor=lightgray,fillstyle=solid](0,0,-2)(2,-2)(-2,2)
    \QuadrillageThreeD[grille=.5,linecolor=red](0,0,-2)(-2,-2)(2,2)
   \QuadrillageThreeD[grille=0.75,linecolor=cyan](0,0,-2)(-2,-2)(2,2) }
\def\chaise{%
    \FrameThreeD[normaleLatitude=0,normaleLongitude=0,%
       fillcolor=marron,fillstyle=solid](-0.8,1,2)(0.2,0)(1.8,1)\CubeThreeD[A=.1,B=0.1,C=0.9](0.9,-0.9,-1.1)
    \CubeThreeD[A=.1,B=0.1,C=0.9](0.9,0.9,-1.1)
    \CubeThreeD[A=.1,B=0.1,C=2](-0.9,0.9,0)
    \CubeThreeD[A=.1,B=0.1,C=2](-0.9,-0.9,0)
    \CubeThreeD[A=0.9,B=1,C=0.1](0.1,0,-0.1) }
\begin{document}
\begin{center}
 \begin{pspicture}(-5.5,-7)(5,4.5)
    \psset{THETA=30,PHI=20,Dobs=10,Decran=20}\Sol\chaise
    \pNodeThreeD(-0.5,-0.3,0){littleChair}
    \rput[lC](littleChair){\psset{THETA=30,PHI=20,Dobs=100,Decran=20}\Sol\chaise }
 \end{pspicture}
\end{center}
```
#### *... tu już nie zostaną wymienione. GUST TUG*

![](_page_37_Picture_0.jpeg)

![](_page_37_Picture_1.jpeg)

**Narzędzia: LATEX,** wrapfig**,** texpower **Rysunki:** *Inkscape*